If you already have your own website on Wordpress and you want to configure it for Livechat and Callback:

1. Add a new Livechat / Callback plugin

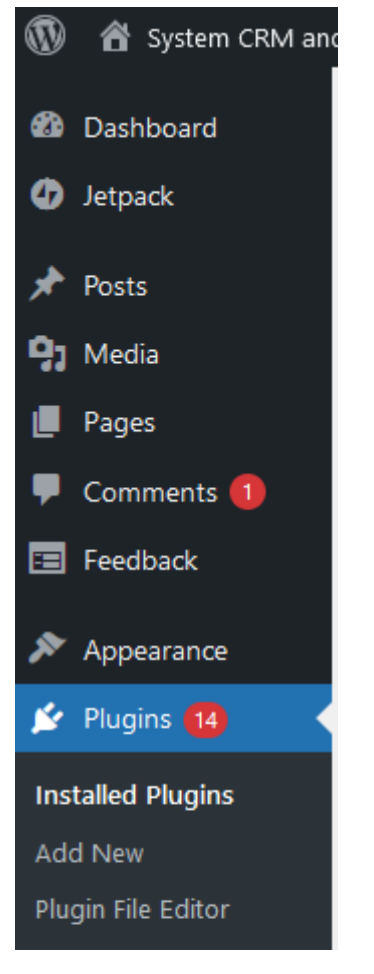

2. Search for and activate the Firmao Livechat / Callback plugin.

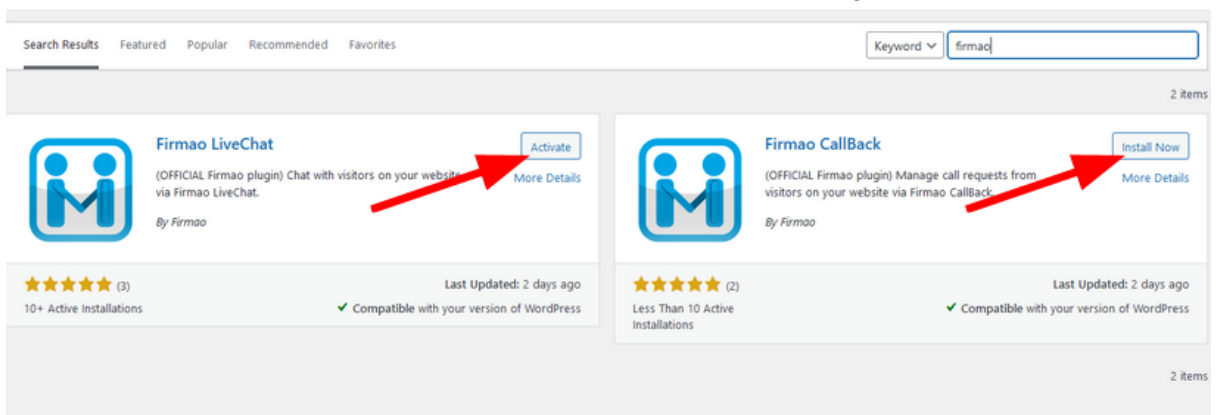

3. Both plugins should be activated.

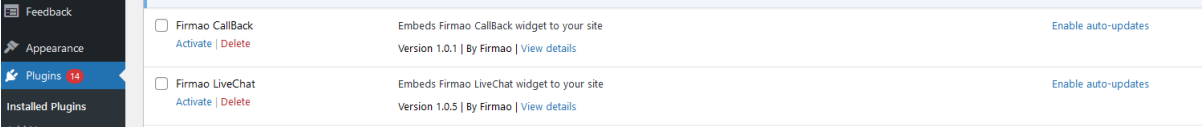

4. Set the organization's ID in the "Settings" tab.

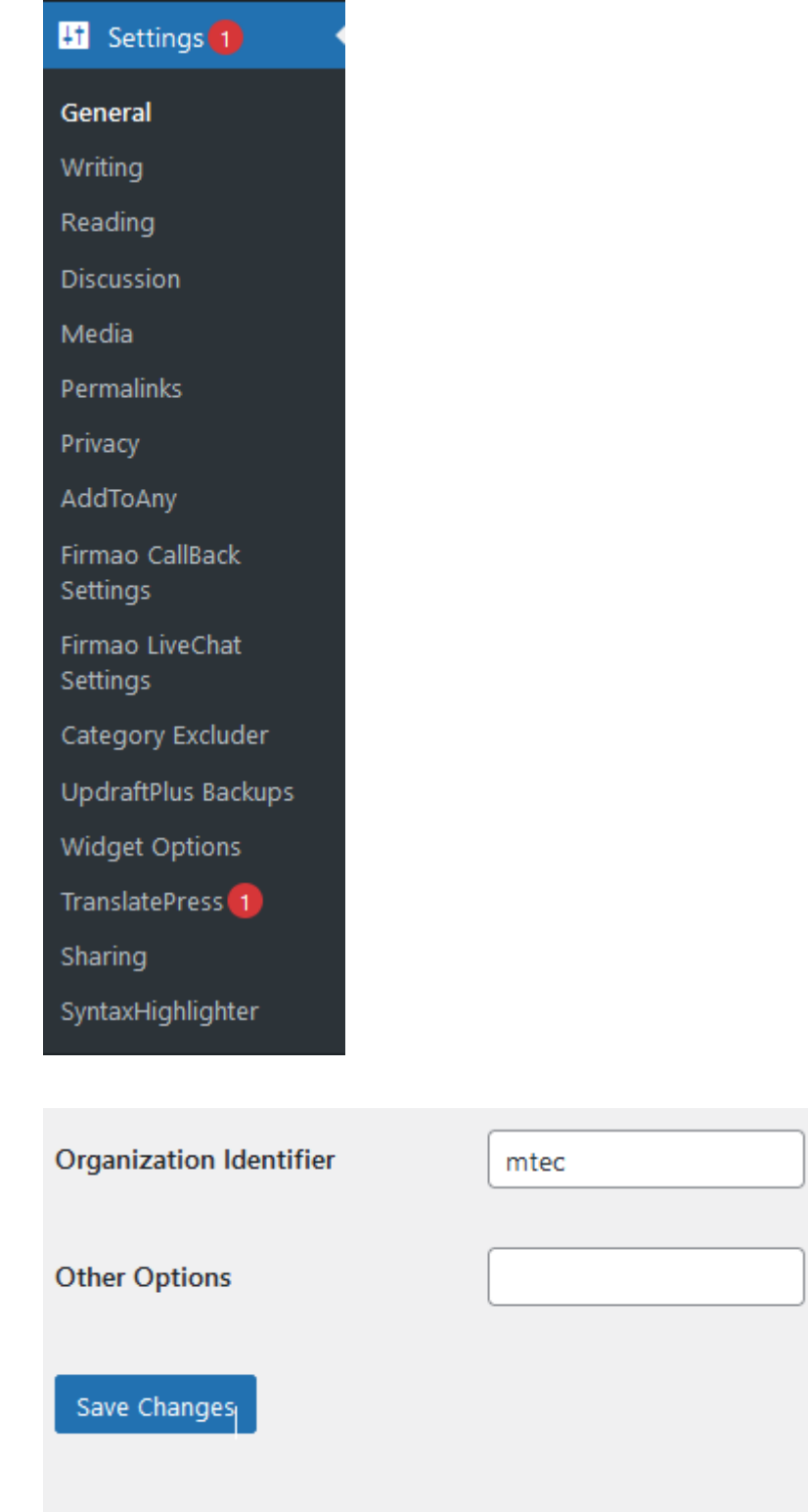

5. If you want to edit the current script you can do it in the tab: "Plugin File Editor". Instruction / Livechat scripts Instruction / Callback scripts

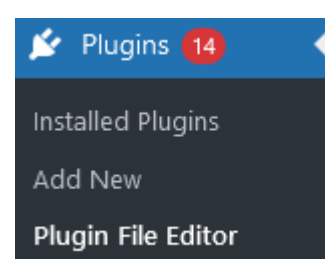

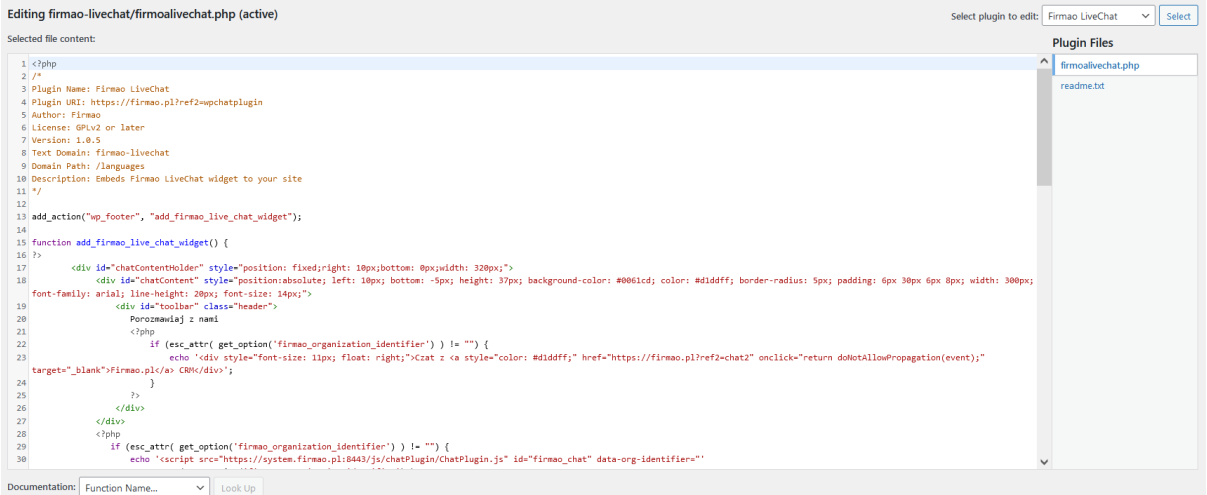